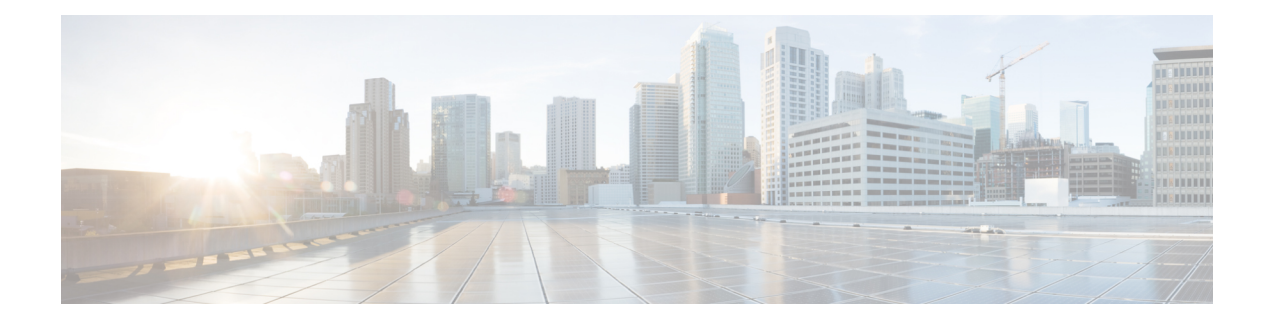

# **Configuring Serial Interfaces**

This chapter configures the serial interface module (PN: A900-IMASER14A/S) Async/Sync R232 serial data using Transparent Pseudowire (PW) over MPLS network and raw socket. It includes the following sections:

For information about managing your system images and configuration files, refer to the [Cisco](http://www.cisco.com/en/US/docs/ios/12_2/configfun/configuration/guide/fcf008.html) IOS [Configuration](http://www.cisco.com/en/US/docs/ios/12_2/configfun/configuration/guide/fcf008.html) Fundamentals Configuration Guide and Cisco IOS [Configuration](http://www.cisco.com/en/US/docs/ios/12_2/configfun/command/reference/ffun_r.html) Fundamentals Command [Reference](http://www.cisco.com/en/US/docs/ios/12_2/configfun/command/reference/ffun_r.html) publications.

For more information about the commands used in this chapter, refer to the Cisco IOS [Command](http://www.cisco.com/en/US/products/ps9587/tsd_products_support_series_home.html) Reference publication for your Cisco IOS software release.

- [Information](#page-0-0) About Serial Interface Module, on page 1
- [Restrictions,](#page-2-0) on page 3
- How to [Configure](#page-3-0) Serial Interface, on page 4
- Verifying the Serial Interface [Configuration,](#page-13-0) on page 14
- [Configuration](#page-14-0) Examples, on page 15

## <span id="page-0-0"></span>**Information About Serial Interface Module**

The serial interface module supports pseudowire transport over MPLS and raw socket for Async and Sync tranffic. The Serial IM interfaces monitor and detect cable connections, cable types and also monitors modem control signals periodically.

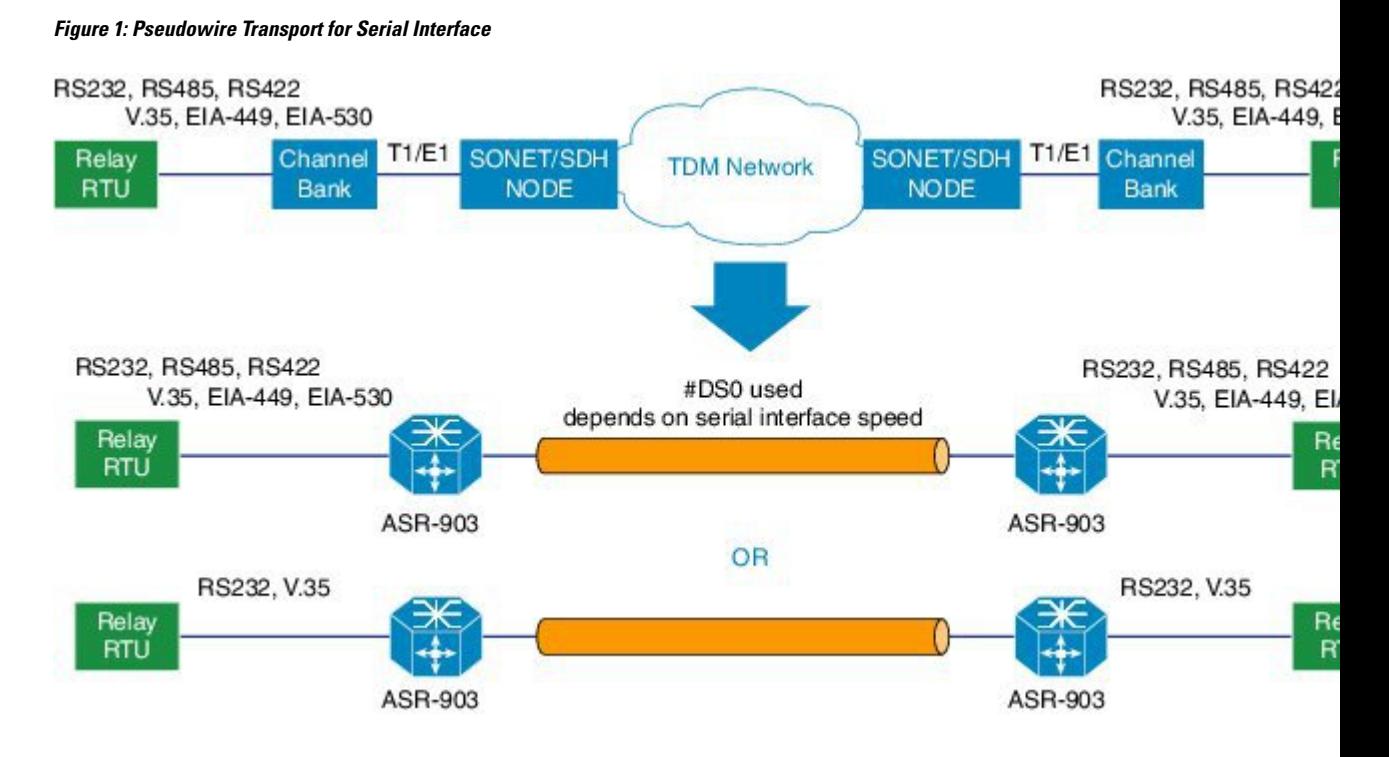

The A900-IMASER14A/S interface provides a direct connection between the Cisco ASR 920router and external networks.

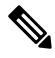

We recommend that you use a smart serial or 4-port octopus cable to connect the A900-IMASER14A/S with the external network. **Note**

#### **Table 1: Feature History**

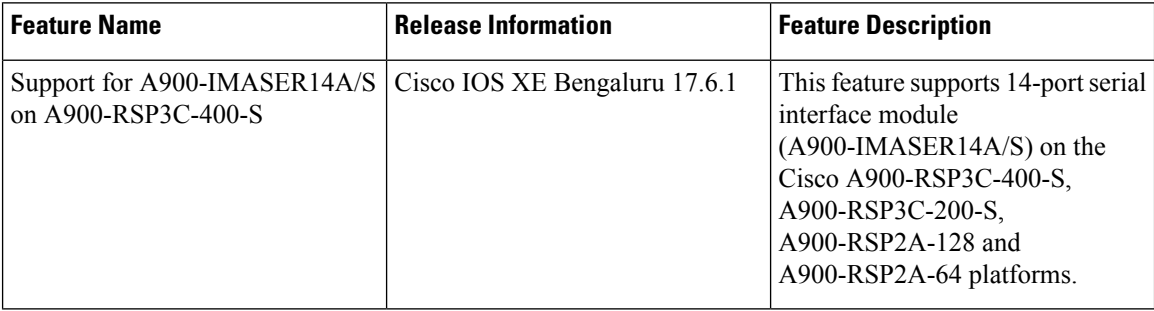

Effective from Cisco IOS XE Bangalore Release 17.6.1, 14-portserial interface module (A900-IMASER14A/S) is supported on the following: **Note**

- Any slots on A900-RSP2A-128 in ASR 903
- Any slots on A900-RSP3C-400-S in ASR 903
- Only on slot 4 on A900-RSP3C-200-S in ASR 903
- Only on slots 3, 4 and 5 on A900-RSP2A-64 in ASR 903
- Only on slots 3, 4, 7, 8, 11 and 12 on A900-RSP3C-400-W in ASR 907. The serial IM will not work on slots 11 and 12, if the IMs A900-IMA8T or A900-IMA8S is inserted on any slot in the router.

Out of 14 ports, 6 ports support sync interfaces and 8 ports support async interfaces. RS232 Async data is carried over Raw Socket and Transparent byte mode and RS232 Sync data is carried over Raw Socket.

For more information about RS422 and RS485, refer to Table 6 in the **Troubleshooting** chapter of the [Cisco](https://www.cisco.com/c/en/us/td/docs/wireless/asr_900/hardware/installation/b-asr903u-hig/troubleshooting.html) ASR 903 and ASR 903U [Aggregation](https://www.cisco.com/c/en/us/td/docs/wireless/asr_900/hardware/installation/b-asr903u-hig/troubleshooting.html) Services Router Hardware Installation Guide

## <span id="page-2-0"></span>**Restrictions**

This section describes the port restrictions for Serial interface module:

- Ports 0-7 are Async ports on the 68-pin connector
- Ports 8-13 are Sync or Async on the 12-in-1 connector

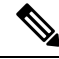

- Sync is *not* supported in Cisco IOS XE Release 3.14S. Sync ports cannot be configured in Cisco IOS XE Release 3.14S. **Note**
	- Maximum speed on all ports is 236Kbps.

This section describes the software limitations that apply when configuring the Serial interface module:

- The router can only be configured as data circuit-terminating equipment (DCE).
- Configuration of pseudowire between local and remote PE with different speed on Sync and Async ports is not supported.
- Sub-rate (below DS0 bandwidth) Async (R232) data over MPLS MPLS using T1/E1 CESoP is not supported.
- Pseudowire ping is *not* supported for the pseusdowire configured on the serial interface module.
- Only two serial interface modules can come up on the router in release prior to Cisco IOS XE Release 3.14. Starting with Cisco IOS XE Release 3.14, all 6 bays on the router are available for insertion of interface modules simultaneously.
- Only Trans encapsulation is supported in Cisco IOS XE Release 3.14S.
- If you installed a new A900-IMASER14A/S or if you want to change the configuration of an existing interface, you must enter configuration mode to configure the new interfaces. If you replaced an A900-IMASER14A/S that was previously configured, the system recognizes the new interfaces and brings each of them up in their existing configuration.
- Pseudowire ping is *not* supported for cross-connect configured on A900-IMA14A/S interface module.
- A maximum speed of 64 kbps between PE and DTE is supported for RS232 Sync ports.
- PE can act only as DCE and provides the clock to DTE.
- Serial IM Sync signaling transport does not interoperate with the third party equipments. HLDC frames used for transport of these signals are Cisco-specific.
- CTS signal goes down, when control signal frequency is configured more than 5000 ms and timeout setting is more than 20,000 ms (4x control\_frequency), which is greater than the OIR time  $(\sim 20s)$  for a selected subordinate to complete an OIR cycle. This results in the primary being unaware that the subordinate is down and CTS of all subordinates are down too. To avoid this situation, ensure that the timeout is shorter than the OIR time of the subordinate. Set the control frequency to less than or equal to 5000 ms and the timeout setting to less than or equal to 20,000 ms before you perform OIR.
- If the mode is changed from P2P to P2MP with one primary serving three subordinates (all three subordinates on the same card on another chassis, different from the primary) or an online insertion and removal (OIR) of the card is performed with P2MP configuration, CTS signal for all the subordinates will go down despite that all are still driving their RTS up. This will get corrected when the subordinates toggle their RTS.
- RS422 and RS485 can be configured only on ports 0-7 of the serial interface.

## <span id="page-3-0"></span>**How to Configure Serial Interface**

## **Required Configuration Tasks**

#### **Configuring the Controller**

To create the interfaces for the Serial interface module, complete these steps:

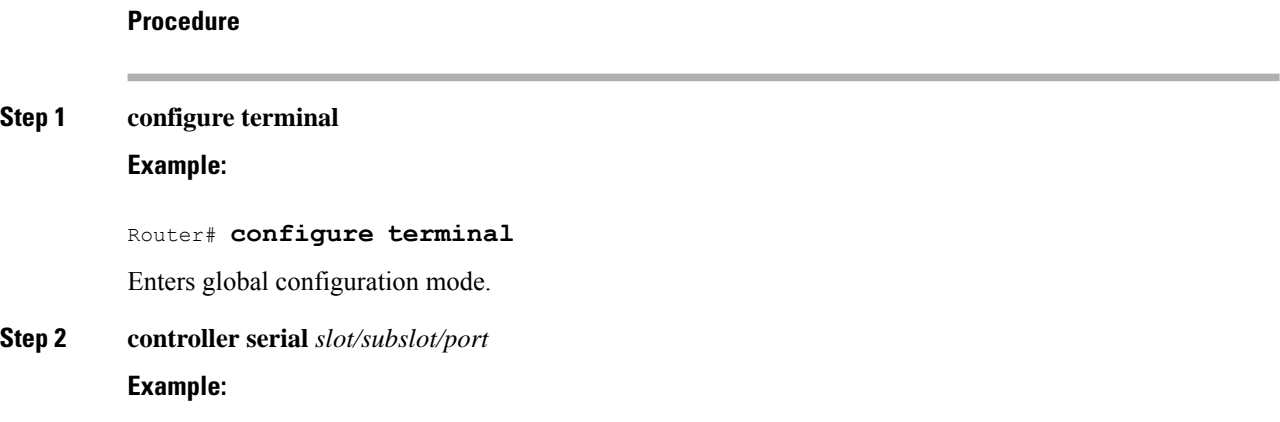

Ш

Router(config)# **controller serial** *0/4/1*

Selects the controller to configure and enters controller configuration mode.

• *slot/subslot/port*—Specifies the location of the interface.

**Note** The slot number is always 0.

**Step 3 physical-layer async** | **sync**

#### **Example:**

Router(config-controller)# physical-layer async

Configures the serial interface in async or sync mode.

- async—Specifies async interface.
- sync—Specifies sync interface. This is the default mode.

#### **Step 4 exit**

#### **Example:**

```
Router(config)# exit
```
Exits configuration mode and returns to the EXEC command interpreter prompt.

#### **Example: Controller Configuration**

```
Router# configure terminal
Router(config)# controller
0/4/1
Router(config-controller)# physical-layer async
Router(config)# exit
```
## **Optional Configurations**

#### **Configuring Layer 1 on Sync and Async Interface Server**

The RS232 which is enabled by default on the async interface, supports RS232 DCE cable with the DB-25 connector. The Cisco smart serial cable with the DB-25 connector supports RS232, RS485, and RS422. The RJ45 cable type supports only RS485.

#### **Procedure**

#### **Step 1 configure terminal**

**Example:**

Router# **configure terminal**

L

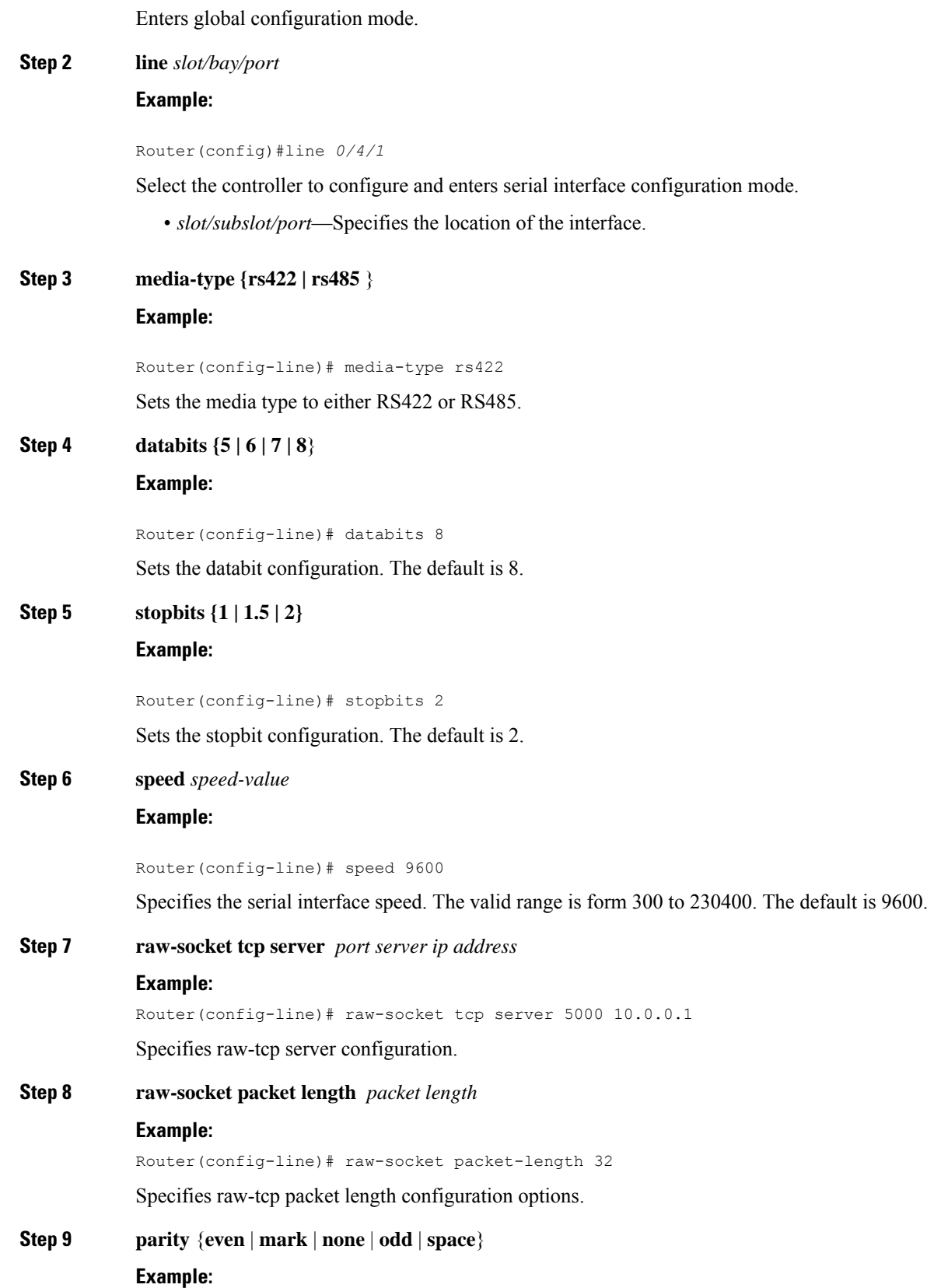

Router(config-line)# parity none Sets the parity. **Step 10 sig-transport u-frame pattern** *pattern* **Example:** Router(config-line)#sig-transport u-frame pattern NR0 This step is specific to Sync mode only. Specifies the u-frame format used for internal signal transport. **Step 11 control-sig-transport** [**on** | **off**] **frequency** *frequency range* **Example:** Router(config-line)#control-sig-transport on frequency <50-65535> Specifies if hardware control signals need to be sent to remote PE or not. Also specifies the frequency (period between successive control frames) in milliseconds. By default, control signal is OFF. Frequency needs to be configured only if the control signal is ON. **Step 12 connection-topology [point-to-point** | **point-to-multipoint**] **Example:** Router(config-line)#connection-topology point-to-multipoint This step is specific to Sync mode only. Specifies the type of topology. **Step 13 dtr** [**used** | **not-used**] **Example:** Router(config-line)# dtr not-used (Optional) DTR is programmable when DTR pin in FPGA is not connected. By default, DTR is set as used. **Step 14 connection-timeout** *timeout* **Example:** Router(config-line)# connection-timeout <800-65535> (Optional) Specifies the connection timeout of the primary and subordinate session. It should be configured 4 times higher than the frequency. **Step 15 exit Example:** Router(config)# **exit** Exits configuration mode and returns to the EXEC command interpreter prompt.

**Example: Async Layer 1 Parameters**

```
Router# configure terminal
Router(config)# line 0/4/1
Router(config-line)# databits 8
Router(config-line)# stopbits 2
Router(config-line)# speed 9600
```

```
Router(config-line)# parity none
Router(config-line)# exit
```
## **Configuring Layer 1 on Sync and Async Interface Client**

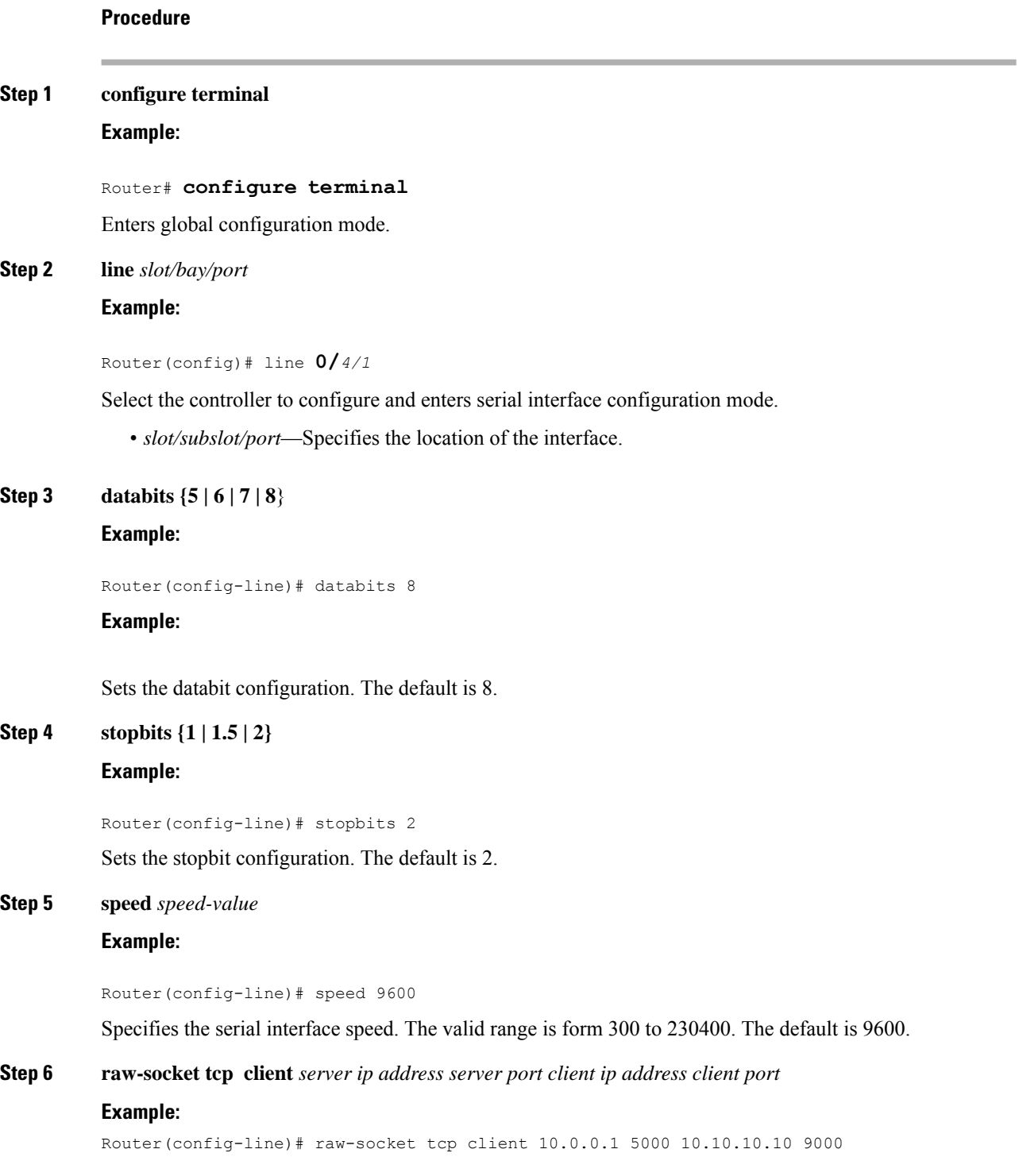

Specifies raw-tcp client configuration.

**Step 7 raw-socket packet length** *packet length* **Example:** Router(config-line)# raw-socket packet-length 32 Specifies raw-tcp packet length configuration options. **Step 8 parity** {**even** | **mark** | **none** | **odd** | **space**} **Example:** Router(config-line)# parity none Sets the parity. **Step 9 exit Example:** Router(config)# **exit** Exits configuration mode and returns to the EXEC command interpreter prompt.

## **Configuring a Channel Group**

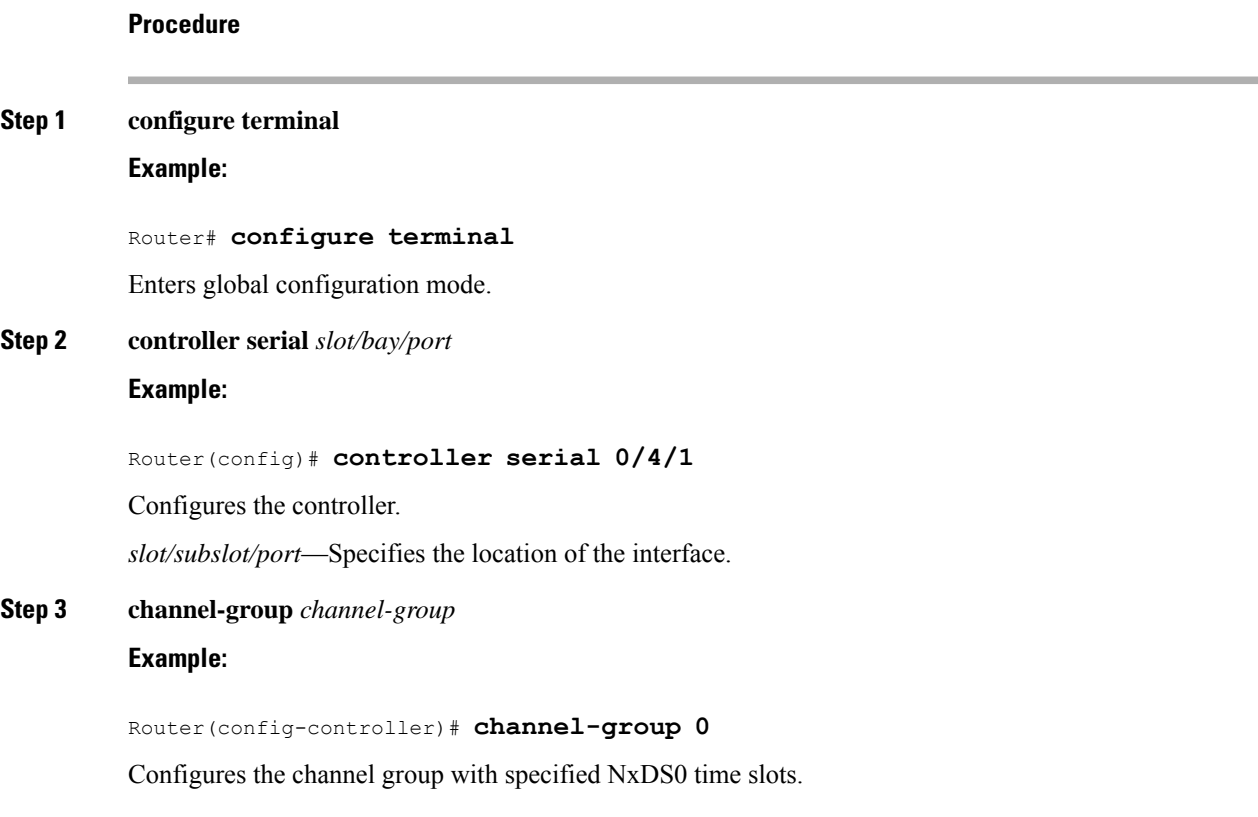

۰

#### **Step 4 exit**

#### **Example:**

Router(config-controller)# **exit**

Exits configuration mode and returns to the EXEC command interpreter prompt.

#### **Example: Channel Group**

```
Router# configure terminal
Router(config)# controller serial 0/4/1
Router(config-controller)# channel-group 0
Router(config-controller)# exit
```
### **Configuring Encapsulation**

When traffic crosses a WAN link, the connection needs a Layer 2 protocol to encapsulate traffic.

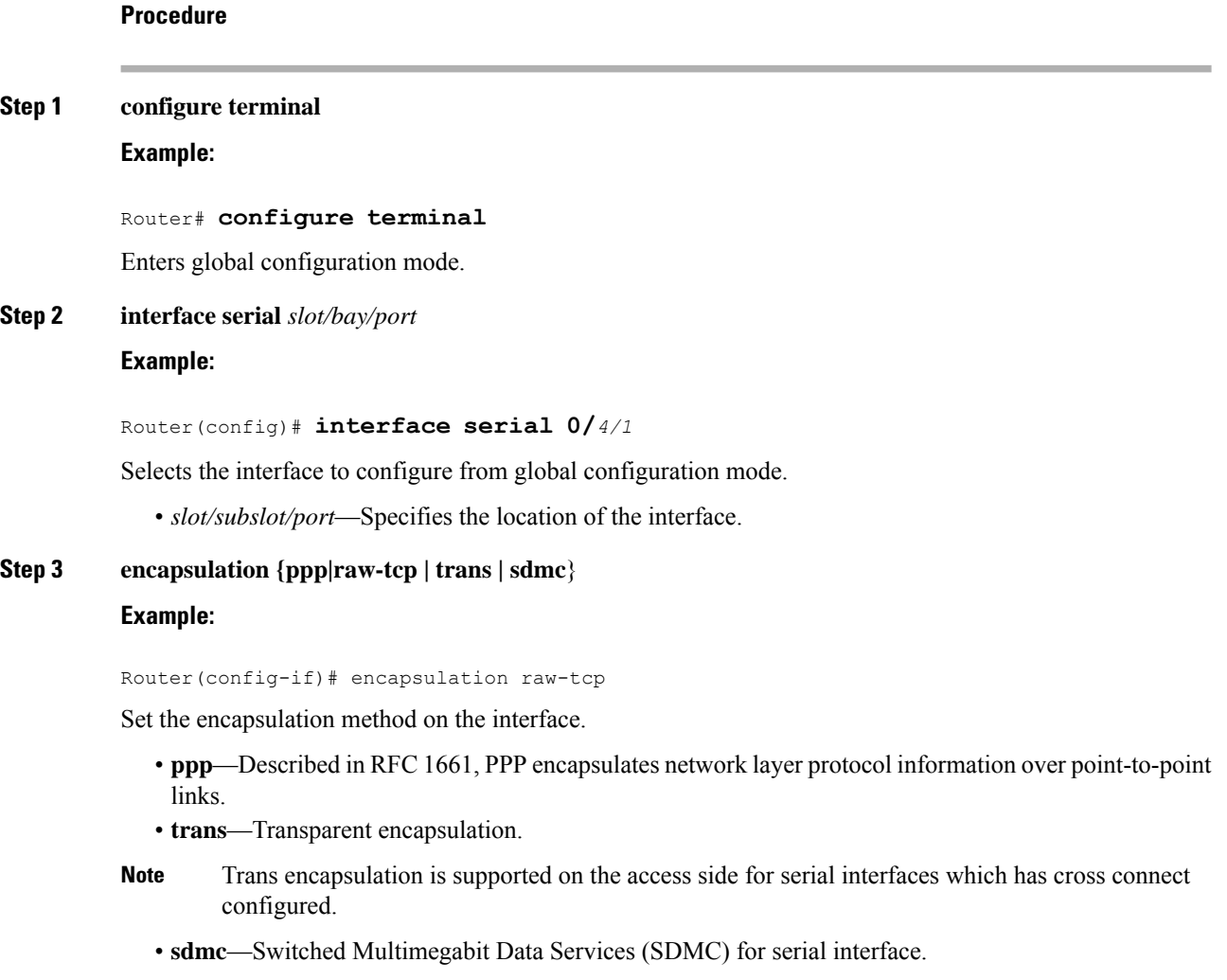

#### **Step 4 exit**

#### **Example:**

Router(config)# **exit**

Exits configuration mode and returns to the EXEC command interpreter prompt.

#### **Example: Encapsulation**

```
Router# configure terminal
Router(config)# interface serial 0/
4/1
Router(config-if)# encapsulation trans
Router(config-if)# exit
```
### **Configuring Transparent Pseudowire (PW) Cross-Connect**

Transparent PW mode provides a facility to configure the speed between 300 bps to 230400 bps.

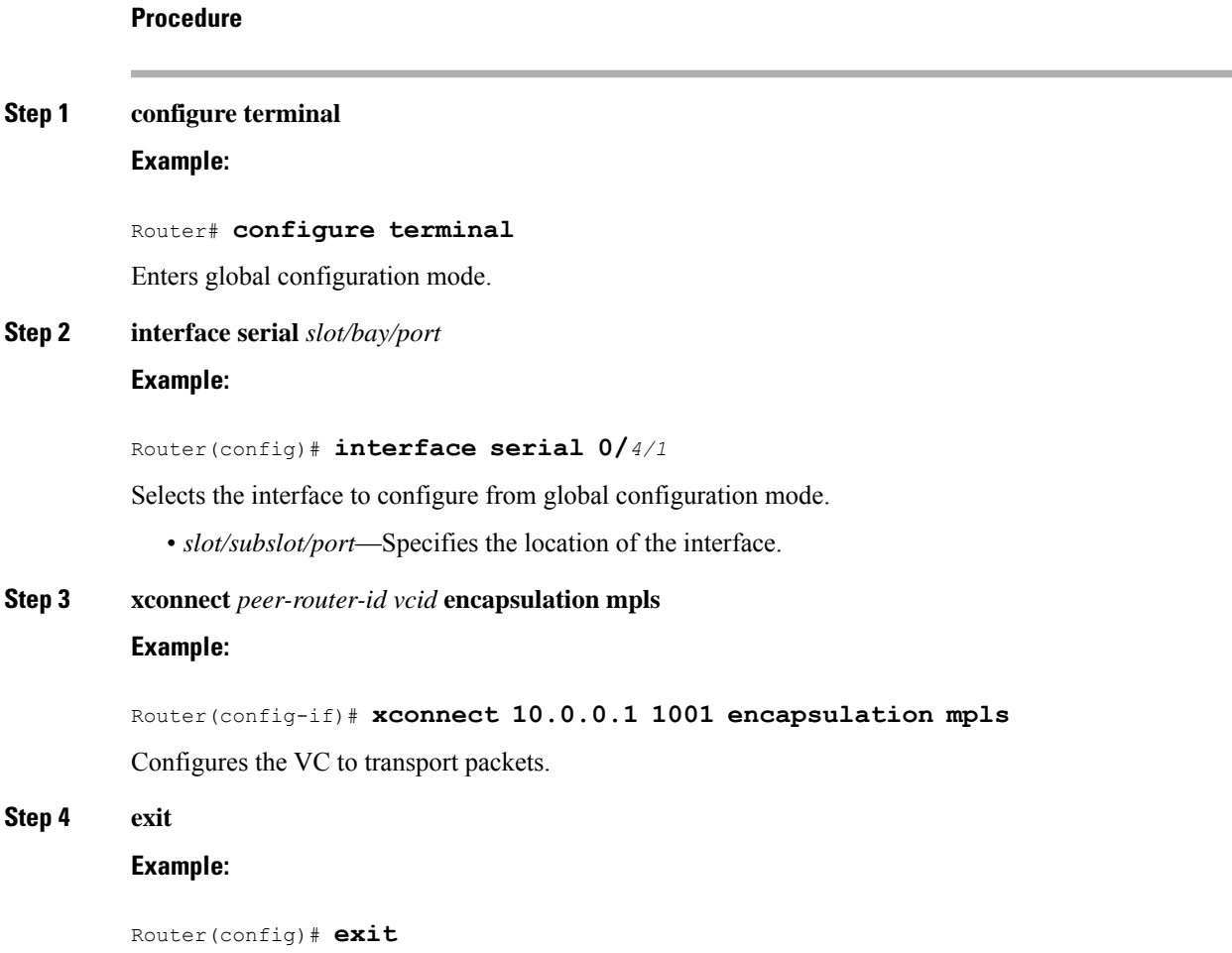

Exits configuration mode and returns to the EXEC command interpreter prompt.

#### **Example: Transparent Pseudowire on Cross Connect**

```
Router# configure terminal
Router(config)# interface serial 0/
4/1
Router(config-if)# xconnect 10.0.0.1 1001 encapsulation mpls
Router(config)# exit
```
### **Configuring Invert Clock Signal**

#### **Procedure**

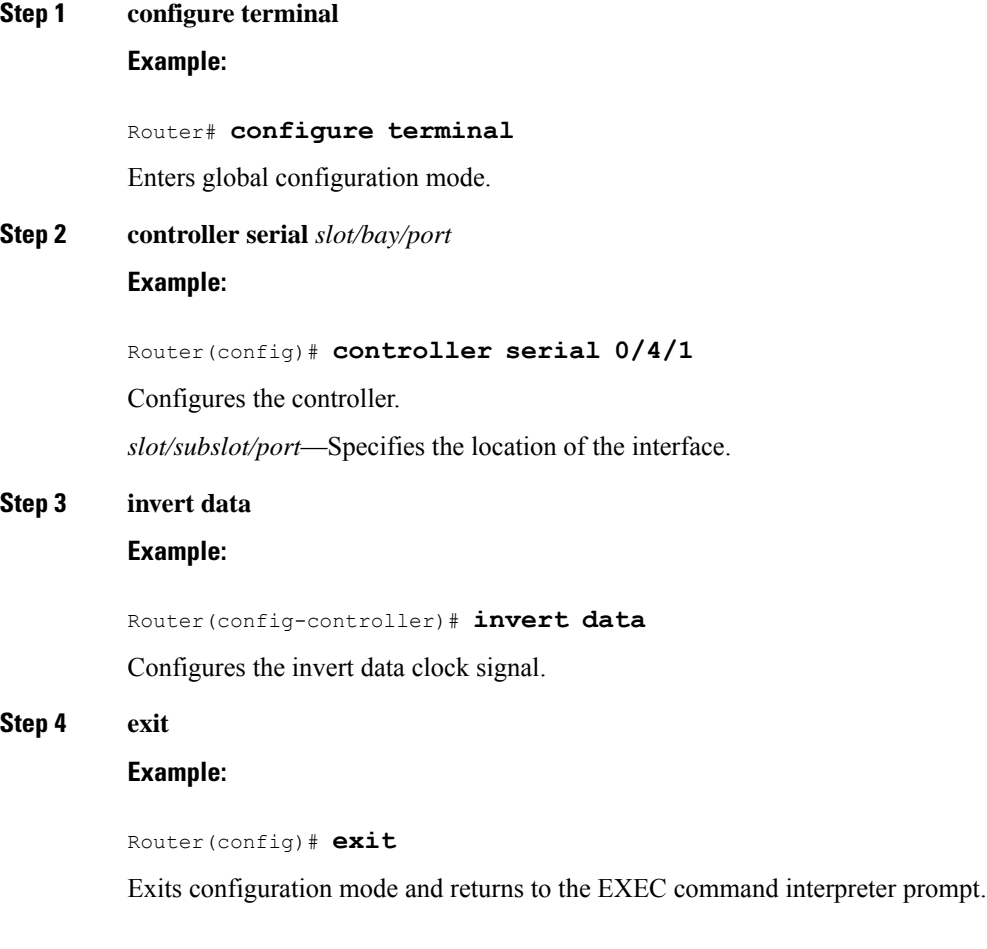

#### **Example: Invert Data on the Serial Interface**

The following example shows invert data configuration on the serial interface.

```
Router# configure terminal
Router(config)# controller serial 0/4/1
Router(config-controller)# invert data
Router(config-controller)# exit
```
### **Configuring NRZI Formats**

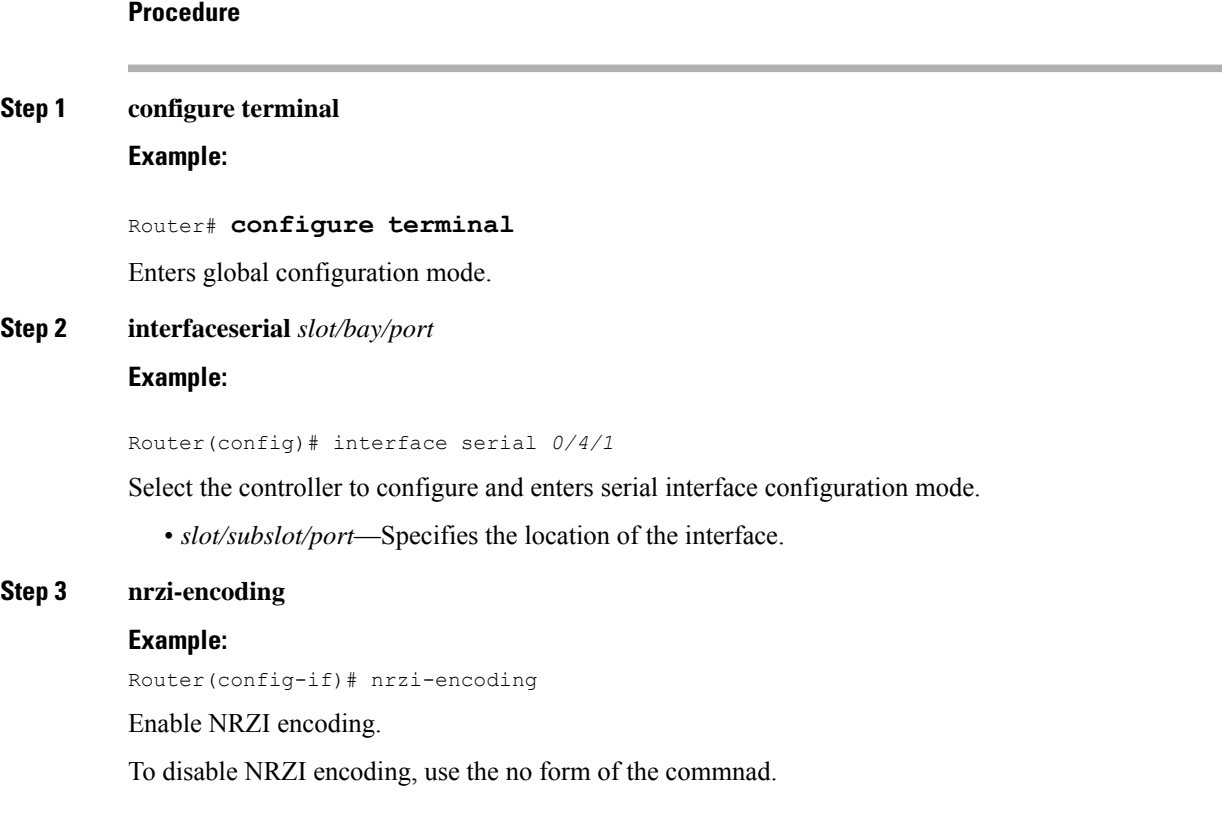

### **Saving the Configuration**

To save your running configuration to nonvolatile random-access memory (NVRAM), use the following command in privileged EXEC configuration mode:

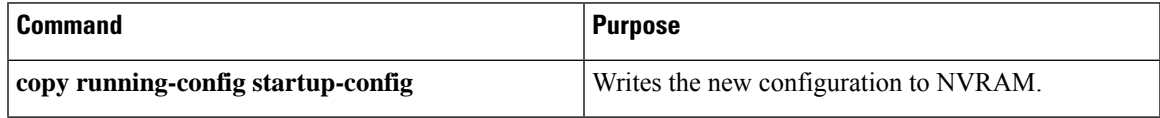

For information about managing your system images and configuration files, refer to the [Cisco](http://www.cisco.com/en/US/docs/ios/12_2/configfun/configuration/guide/fcf008.html) IOS [Configuration](http://www.cisco.com/en/US/docs/ios/12_2/configfun/configuration/guide/fcf008.html) Fundamentals Configuration Guide and Cisco IOS [Configuration](http://www.cisco.com/en/US/docs/ios/12_2/configfun/command/reference/ffun_r.html) Fundamentals Command [Reference](http://www.cisco.com/en/US/docs/ios/12_2/configfun/command/reference/ffun_r.html) publications.

## <span id="page-13-0"></span>**Verifying the Serial Interface Configuration**

Use the following commands to verify the configuration the serial interface

• **show controllers serial** *slot/bay/port*

Use the **show controllers serial** *slot/bay/port* command **todisplay** serial interface configuration on the router.

```
Router# show controllers serial 0/1/0
Serial0/1/0 - (A900-IMASER14A/S) is up
Encapsulation : RAW-TCP
Cable type: RS-232 DCE
mtu 1500, max buffer size 1524, max pak size 1524 enc 84
loopback: Off, crc: 16, invert data: Off
nrzi: Off, idle char: Flag
dce terminal timing enable: Off ignore dtr: Off
serial clockrate: 64000bps, serial clock index: 14 serial restartdelay:30000,
serial restartdelay def:30000
```
DCD=up DSR=up DTR=up RTS=up CTS=up

• **show interfaces serial** *slot/bay/port*

Use the **show interfaces serial** *slot/bay/port* command **to display** serial interface packet status information, model control signal status information on the router.

```
Router# show interfaces serial 0/1/0
Serial0/1/0 is up, line protocol is up
   Hardware is A900-IMASER14A/S
 MTU 1500 bytes, BW 64 Kbit/sec, DLY 20000 usec,
    reliability 255/255, txload 47/255, rxload 103/255
  Encapsulation RAW-TCP, loopback not set
  Keepalive not supported
  Last input never, output 00:00:00, output hang never
  Last clearing of "show interface" counters 00:38:06
  Input queue: 0/375/0/0 (size/max/drops/flushes); Total output drops: 0
  Queueing strategy: fifo
  Output queue: 0/40 (size/max)
  5 minute input rate 26000 bits/sec, 69 packets/sec
  5 minute output rate 12000 bits/sec, 69 packets/sec
    157782 packets input, 7562229 bytes, 0 no buffer
    Received 0 broadcasts (0 IP multicasts)
     0 runts, 0 giants, 0 throttles
     0 input errors, 0 CRC, 0 frame, 0 overrun, 0 ignored, 0 abort
     156862 packets output, 3460471 bytes, 0 underruns
     0 output errors, 0 collisions, 0 interface resets
     0 unknown protocol drops
     0 output buffer failures, 0 output buffers swapped out
     0 carrier transitions
     DCD=up DSR=up DTR=up RTS=up CTS=up
```
#### • **show running-config interface serial** *slot/bay/port*

Use the show running-config interface serial *slot/bay/port* command **to display** serial interface IP address information, keep alive and cross-connect status information on the router.

```
Router# show running-config interface serial 0/1/0
Building configuration...
Current configuration : 107 bytes
```
Ш

```
!
interface Serial0/1/0
no ip address
encapsulation trans
xconnect 10.0.0.1 1001 encapsulation mpls
End
```
• **show xconnet all**

Use the show xconnect all **to** command to **display** all cross connect status on the router.

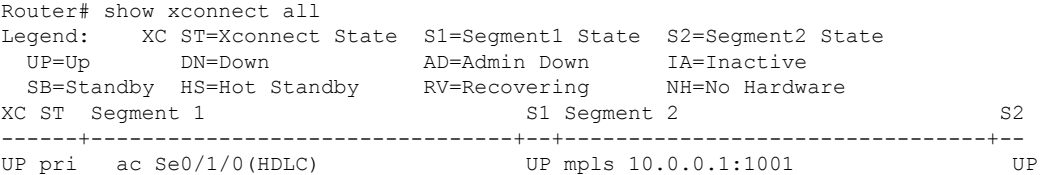

Use the **show raw-socket tcp sessions** and **show raw-socket tcp statistic** commands to display the raw socket status.

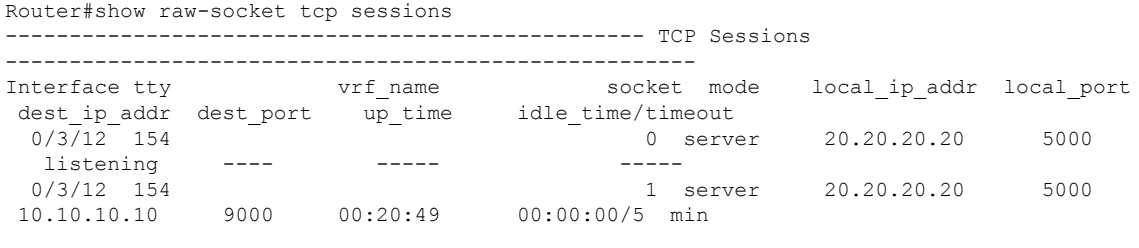

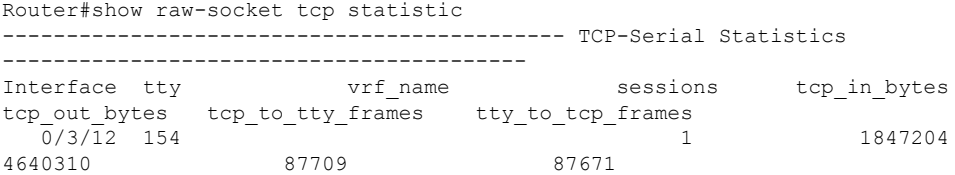

## <span id="page-14-0"></span>**Configuration Examples**

This section includes the following configuration examples:

## **Example: Encapsulation Configuration**

The following example sets encapsulation for the controller and interface:

#### **PE1 CONFIG**

```
controller SERIAL 0/1/0
physical-layer async
 channel-group 0
interface Serial0/1/0
```
no ip address encapsulation trans xconnect 10.0.0.2 1001 encapsulation mpls

### **PE2 CONFIG**

controller SERIAL 0/2/0 physical-layer async channel-group 0 interface Serial0/2/0 no ip address encapsulation trans xconnect 10.0.0.1 1001 encapsulation mpls